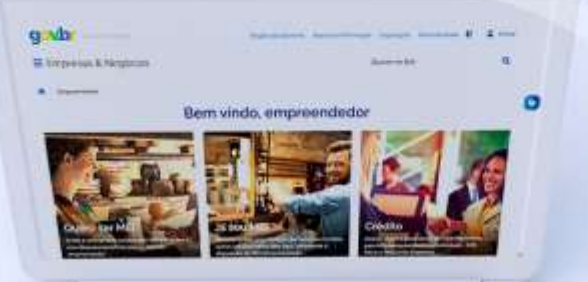

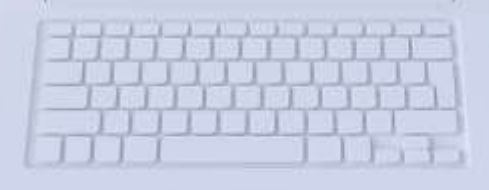

# **EBOOK DÍVIDA ATIVA NA PGFN (Procuradoria-Geral da Fazenda Nacional)**

**01/07/2022**

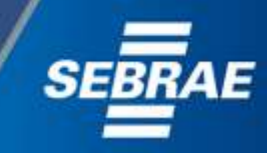

 $\#$ comofazer $\underset{\textit{MEI}}{\circ}$ 

**que o Sebrae é um agente de capacitação e de promoção do desenvolvimento, criado para dar apoio aos pequenos negócios de todo o país?** 

> **Além disso, direcionamos nossas ações para ampliação do atendimento, formalização e sustentabilidade dos empreendedores, aplicação da Lei Geral e desenvolvimento de políticas públicas, inovação, entre outras frentes.**

#comc

**O Sebrae tira todas suas dúvidas durante toda a formalização, mas não interfere em processos específicos de outros órgãos.**

**O processo de formalização do MEI é realizado pelo site do Governo Federal: <gov.br/mei>**

### **Para tratar de assuntos relacionados a:**

- **Pagamento de contribuição mensal (DAS)**
- **Declaração Anual de Faturamento (DASN-SIMEI)**
- **Desenquadramento**
- **Consulta de optantes do SIMEI**
- **Parcelamento**
- **Débito Automático**

**<https://bit.ly/FaleComoSimples>**

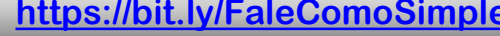

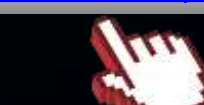

**No caso de problemas relativos à FORMALIZAÇÃO DO MEI entre em contato com a Ouvidoria:**

3

#### **[https://bit.ly/BRFala](https://falabr.cgu.gov.br/publico/Manifestacao/SelecionarTipoManifestacao.aspx?ReturnUrl=/)**

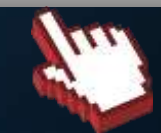

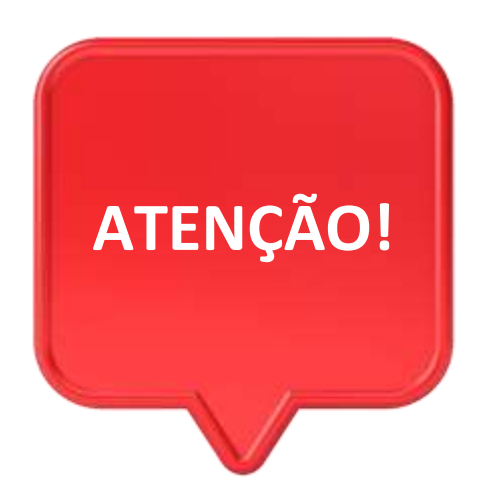

#com

4

Para acessar os serviços disponíveis no portal REGULARIZE, é preciso fazer o cadastro. Assista ao vídeo e saiba como se cadastrar: <https://youtu.be/udRJSw7B0NI>

Após cadastrar-se, o acesso pode ser feito por meio de senha, certificado digital ou através do portal **e-CAC da Receita Federal**, no menu **"Dívida Ativa da União".**

5

Os **Microempreendedores Individuais** que possuem débitos em Dívida Ativa com a União podem aproveitar os benefícios dos acordos de parcelamentos, como: desconto, entrada facilitada e prazo ampliado para pagamento.

As modalidades de acordos disponíveis para o MEI, são: **Transação de Pequeno Valor do Simples Nacional** e **Programa de Regularização do Simples Nacional,** e são exclusivas para regularização de débitos com o Simples Nacional.

O prazo para adesão em ambas as modalidades vai **até 31 de outubro de 2022, às 19h**. Para verificar qual o melhor acordo para você, siga os passo a passos descritos nas páginas seguintes, e faça as simulações.

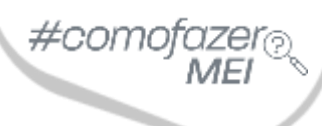

### **Transação de Pequeno Valor do Simples Nacional**

O Simples Nacional lançou a **Transação de Pequeno Valor do Simples Nacional**, que possibilita ao **Microempreendedor Individual, à Microempresa e à Empresa de Pequeno Porte** negociar débitos inscritos em Dívida Ativa da União com benefícios — como **entrada reduzida e descontos sobre o valor total**.

Essa modalidade de negociação abrange apenas débitos do **Simples Nacional inscritos em dívida ativa até 31 de dezembro de 2021**, cujo valor consolidado **seja igual ou inferior a 60 salários mínimos**.

### **Adesão disponível até 31 de outubro de 2022, às 19h.**

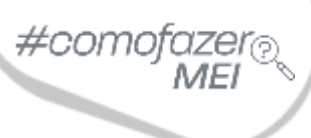

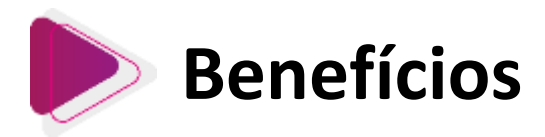

7

Pagamento de **entrada de 1% dividida em 3 prestações, sem desconto**. O pagamento do **saldo restante** poderá ser em:

- até **9 meses**, com **desconto de 50%** sobre o valor total;
- até **27 meses**, com **desconto de 45%** sobre o valor total;
- até **47 meses**, com **desconto de 40%** sobre o valor total.
- até **57 meses**, com **desconto 35%** sobre o valor total.

**Atenção!** O valor da entrada será de **2%**, caso o débito negociado já tenha sido parcelado anteriormente.

**O valor das parcelas previstas não será inferior a:**

- **R\$ 25,00 (vinte e cinco reais)** para microempreendedor individual;
- **R\$100,00 (cem reais)** para microempresa e empresa de pequeno porte.

Para mais informações acesse o link**: <https://bit.ly/TransacaoPequenoValorSimplesNacional>**

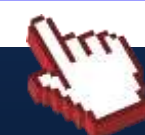

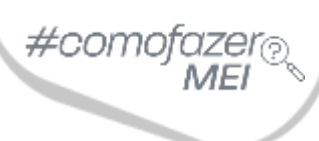

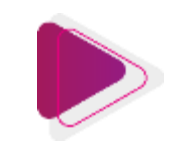

### **Como aderir à Transação de Pequeno Valor do Simples Nacional?**

1. Acesse o portal REGULARIZE: [https://www.regularize.pgfn.gov.br](https://www.regularize.pgfn.gov.br/) e clique nas opções **"Negociação de dívida"** > **"Acesso ao Sistema de Negociações"**. Neste momento, o contribuinte será direcionado para o Sistema de Negociações (SISPAR).

2. Na tela inicial do SISPAR, clique no menu **"Adesão,** opção **"Transação".**

3. Na tela da adesão de acordo de transação, clique em **"Avançar".**

4. Selecione a modalidade **"TRANSAÇÃO - DÍVIDA ATIVA TRIBUTÁRIA DE PEQUENO VALOR - SIMPLES NACIONAL - EDITAL 1/2022"** e clique em **"Avançar".**

5. Selecione as inscrições que tem interesse em incluir na transação e siga as orientações que aparecem nas telas seguintes.

9

6. Realizadas todas as etapas, clique no botão "**Confirmar"** e, em seguida, em "**Sim"** para confirmar a negociação.

7. Após clicar em **"Sim"**, uma tela com o resumo da solicitação da negociação aparecerá. Nesta tela, clique no botão "**Documento de Arrecadação"** para emitir o documento da primeira parcela.

8. Pronto! Agora salve o documento ou imprima para realizar o pagamento em uma agência bancária, Lotéricas, Banco Postal dos Correios ou caixa eletrônico, aplicativo de celular e internet banking.

[Fonte: https://www.gov.br/pgfn/pt-br/servicos/orientacoes-contribuintes/acordo-de-transacao/transacao-de](https://www.gov.br/pgfn/pt-br/servicos/orientacoes-contribuintes/acordo-de-transacao/transacao-de-pequeno-valor-do-simples-nacional)pequeno-valor-do-simples-nacional

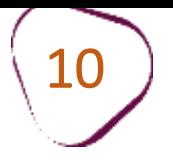

# **Programa de Regularização do Simples Nacional**

O Simples Nacional também lançou o **Programa de Regularização do Simples Nacional**, que possibilita ao **Microempreendedor Individual, à Microempresa e à Empresa de Pequeno Porte** negociar débitos inscritos em Dívida Ativa da União com benefícios — como **descontos, entrada facilitada e prazo de pagamento ampliado** — conforme a sua capacidade de pagamento.

Essa modalidade de negociação abrange apenas débitos do **Simples Nacional inscritos em dívida ativa até 30 de junho de 2022**.

**Débitos do Simples Nacional negociados em outra modalidade de transação poderão ser renegociados, desde que haja desistência do acordo anterior até 30 de setembro de 2022.**

**Adesão disponível até 31 de outubro de 2022, às 19h.**

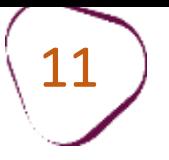

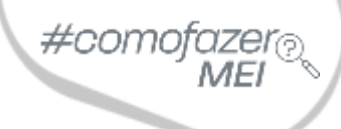

# **Benefícios**

Essa modalidade de transação permite que a **entrada, referente a 1% do valor total das inscrições selecionadas, seja parcelada em até 8 meses**. O pagamento do **saldo restante poderá ser dividido em até 137 parcelas** mensais, com **desconto de até 100% dos acréscimos legais** (juros, multas e encargo legal).

**Atenção!** O desconto leva em consideração a capacidade de pagamento do contribuinte. Além disso, é limitado em até 70% sobre o valor total de cada débito negociado.

### **O valor das parcelas previstas não será inferior a:**

• **R\$ 25,00** (vinte e cinco reais) para microempreendedor individual; • **R\$100,00** (cem reais) para microempresa e empresa de pequeno porte.

Para mais informações acesse o link**: <https://bit.ly/RegularizacaodoSimplesNacional>**

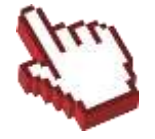

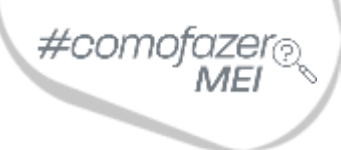

### **Como aderir ao Programa de Regularização do Simples Nacional?**

12

### **1. Prestar as informações necessárias para verificação da capacidade de pagamento:**

1.1 Acesse o portal REGULARIZE: [https://www.regularize.pgfn.gov.br](https://www.regularize.pgfn.gov.br/) e clique na opções **"Negociar Dívida"** > "**Acesso ao Sistema de Negociações"**. Neste momento, o contribuinte será direcionado para o Sistema de Negociações (SISPAR).

1.2 Na tela inicial do SISPAR, clique no menu **"Declaração de Receita/Rendimento"**, em seguida clique em **"Avançar"**.

1.3 Preencha a declaração com as informações solicitadas, em especial as que dizem respeito aos rendimentos, e assuma os compromissos exigidos para formalização do acordo.

### **Atenção! O preenchimento da declaração é uma etapa indispensável.**

1.4 Após concluir o preenchimento da declaração, o contribuinte terá acesso à capacidade de pagamento, bem como à fórmula utilizada para o cálculo.

A Transação somente estará disponível para o contribuinte que, após o preenchimento da declaração, apresentar **classificação para transação (reduzida) igual a "C" ou D"**.

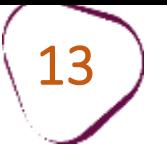

**2. Realizar o pedido de adesão ao acordo, caso o contribuinte seja apto:**

2.1 Acesse o portal REGULARIZE: [https://www.regularize.pgfn.gov.br](https://www.regularize.pgfn.gov.br/) e clique nas opções "**Negociar Dívida"** > "**Acesso ao Sistema de Negociações"**.

2.2 Na tela inicial do SISPAR, clique no menu "**Adesão"**, opção "**Transação"**.

2.3 Na tela da adesão de acordo de transação, clique em "**Avançar"**.

2.4 Selecionar a modalidade "**TRANSAÇÃO PARA REGULARIZAÇÃO FISCAL DO SIMPLES NACIONAL"** e clique em "**Avançar"**.

2.5 Em seguida, selecione as inscrições que têm interesse em incluir na transação e sega as orientações que aparecem nas telas seguintes.

2.6 Realizadas todas as etapas, clique no botão "**Confirmar"** e, em seguida, em "**Sim"** para confirmar a negociação.

2.7 Após clicar em "**Sim"**, uma tela com o resumo da solicitação da negociação aparecerá. Nesta tela, clique no botão "**Documento de Arrecadação"** para emitir o documento da primeira parcela.

[Fonte: https://www.gov.br/pgfn/pt-br/servicos/orientacoes-contribuintes/acordo-de-transacao/programa-de](https://www.gov.br/pgfn/pt-br/servicos/orientacoes-contribuintes/acordo-de-transacao/programa-de-regularizacao-do-simples-nacional)regularizacao-do-simples-nacional

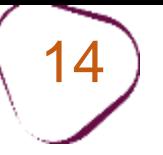

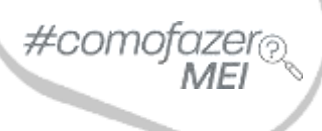

## Assista ao vídeo tutorial com orientações sobre as **duas modalidades de Parcelamento**:

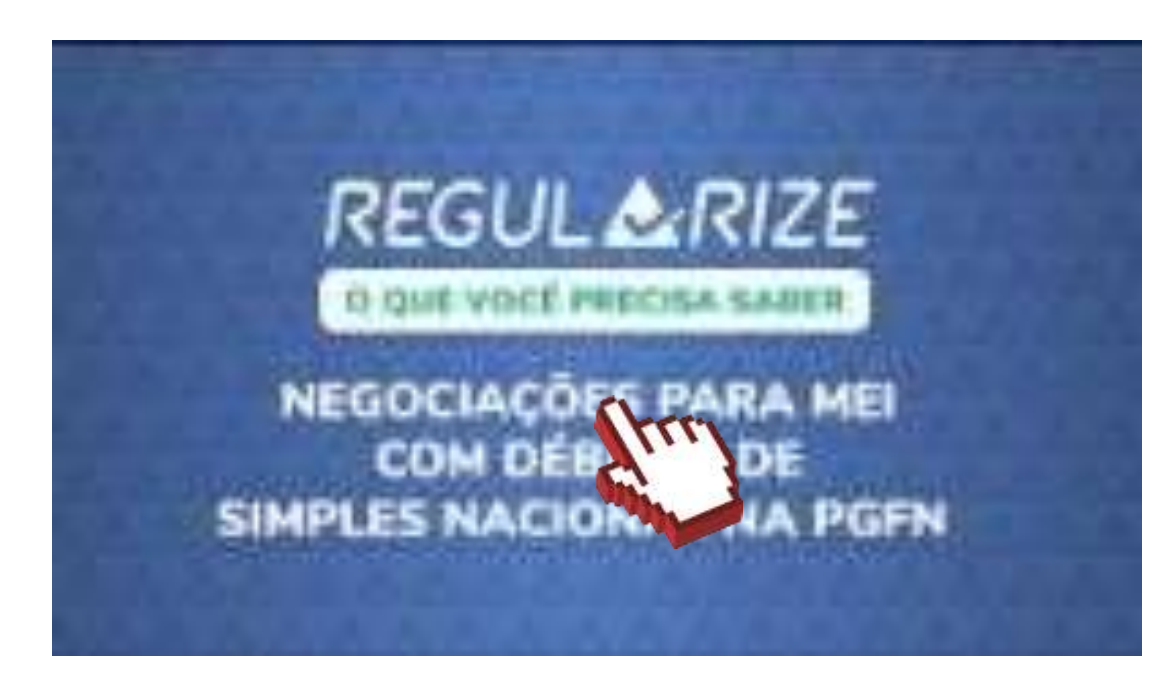

<https://youtu.be/A1XhKdBuCTI>

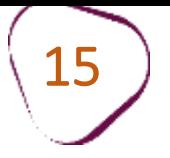

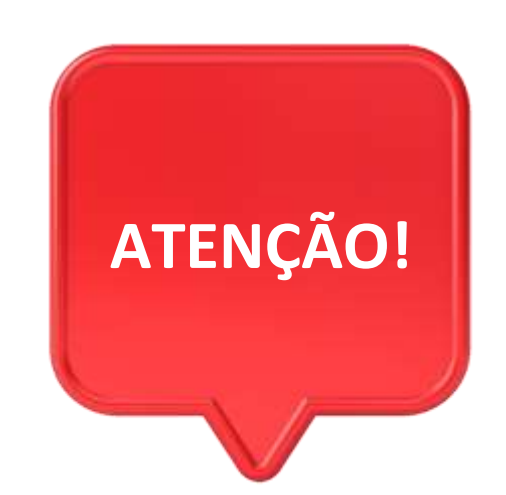

#com

Débitos relacionados ao imposto **ISS** devem ser verificados com a prefeitura do município onde a empresa está localizada.

Débitos relacionados ao imposto **ICMS** devem ser verificados com a Procuradoria Geral do Estado do Rio de Janeiro: <https://pge.rj.gov.br/divida-ativa/>

Fale com a gente pelo Telegram:

Instale o Telegram

2 Busque pelo: @Sebrae RJ

3 Siga o nosso canal: t.me/sebraerj

Capacite-se e decole na gestão da sua empresa!

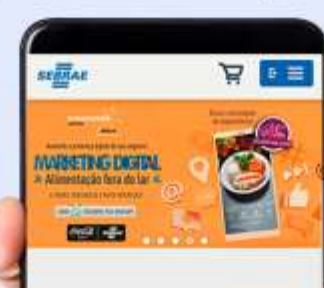

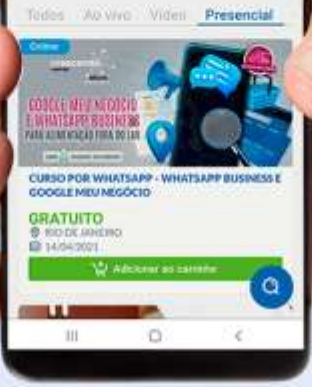

Faça sua inscrição: loja.rj.sebrae.com.br

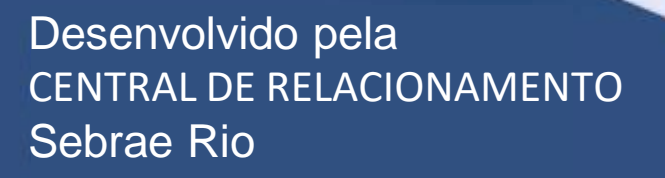

16

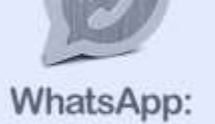

(21) 96576-7825

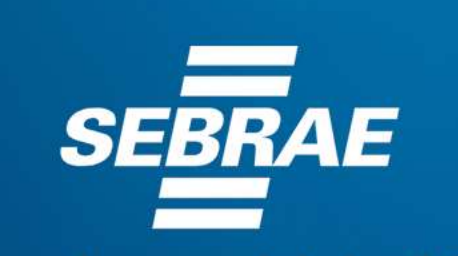

A força do empreendedor brasileiro.

f © **D** in *y* /sebraerj Siga o nosso canal do Telegram  $\blacktriangleleft$ 120 (21) 96576-7825 / 0800 570 0800

loja.rj.sebrae.com.br/loja www.ouvidoria.sebrae.com.br